# MPS-010602 多功能 USB 信号采集卡 使用说明

Ver 2.0

# 第一章 产品概述

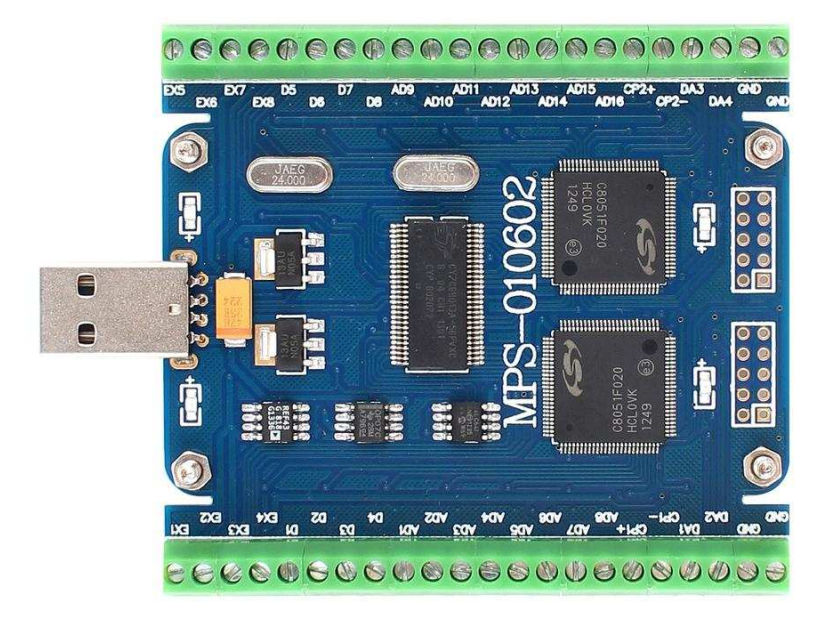

# MPS-010602 多功能 USB 信号采集卡

### 一、 产品简介

MPS-010602 信号采集卡是一款基于 USB 总线的多功能信号采集卡,具有 16 路单端模拟 信号采集、4 路模拟信号输出、8 路数字信号输入/输出、2 路比较器、2 路计数器及 2 路 PWM 输出。可用于传感器信号数据采集与分析、工业现场监测与控制、高等院校科研与教学等多 种领域。使用 MPS-010602 可以将传感器和控制器与计算机结合在一起,利用计算机强大的 数据处理能力和灵活的软件编程方式,对信号进行分析、处理、显示与记录,从而用低廉的 成本取代多种价格昂贵的专用仪器,并且能通过编程来获得免费的功能升级。先进的设计理 念、丰富的硬件功能与简洁的编程方式使 MPS-010602 成为工业企业和科研机构必备的强大 设计工具。

MPS-010602 采用 USB2.0 高速总线接口,支持即插即用和热插拔,是便携式系统用户的 最佳选择,可以取代传统仪器与 PCI 等接口板卡。

MPS-010602 可工作在 Win9X/Me、Win2000/XP、WIN7/WIN8 等常用操作系统中,并提供 可供 VB, VC, C++Builder, Dephi, LabVIEW, Matlab 等常用编程语言调用的动态链接库, 编程函数接口简单易用,易于编写应用程序。

#### 二、 性能指标

- 2.1、USB 总线性能
- USB2.0 高速总线传输
- 支持热插拔和即插即用
- 2.2、模拟信号输入
- 模拟输入通道: 2 路单端 (同步): 4 路单端、8 路单端、16 路单端 (多路扫描)
- 输入端口耐压:  $0V-10V$
- 输入信号量程: 0V—10V (PGA = 1)、0V—5V (PGA = 2)、0V—2.5V (PGA = 4)、  $0V-1.25V$  (PGA = 8),  $0V-0.625V$  (PGA = 16)
	-
- 模拟输入阻抗: 40K 欧姆

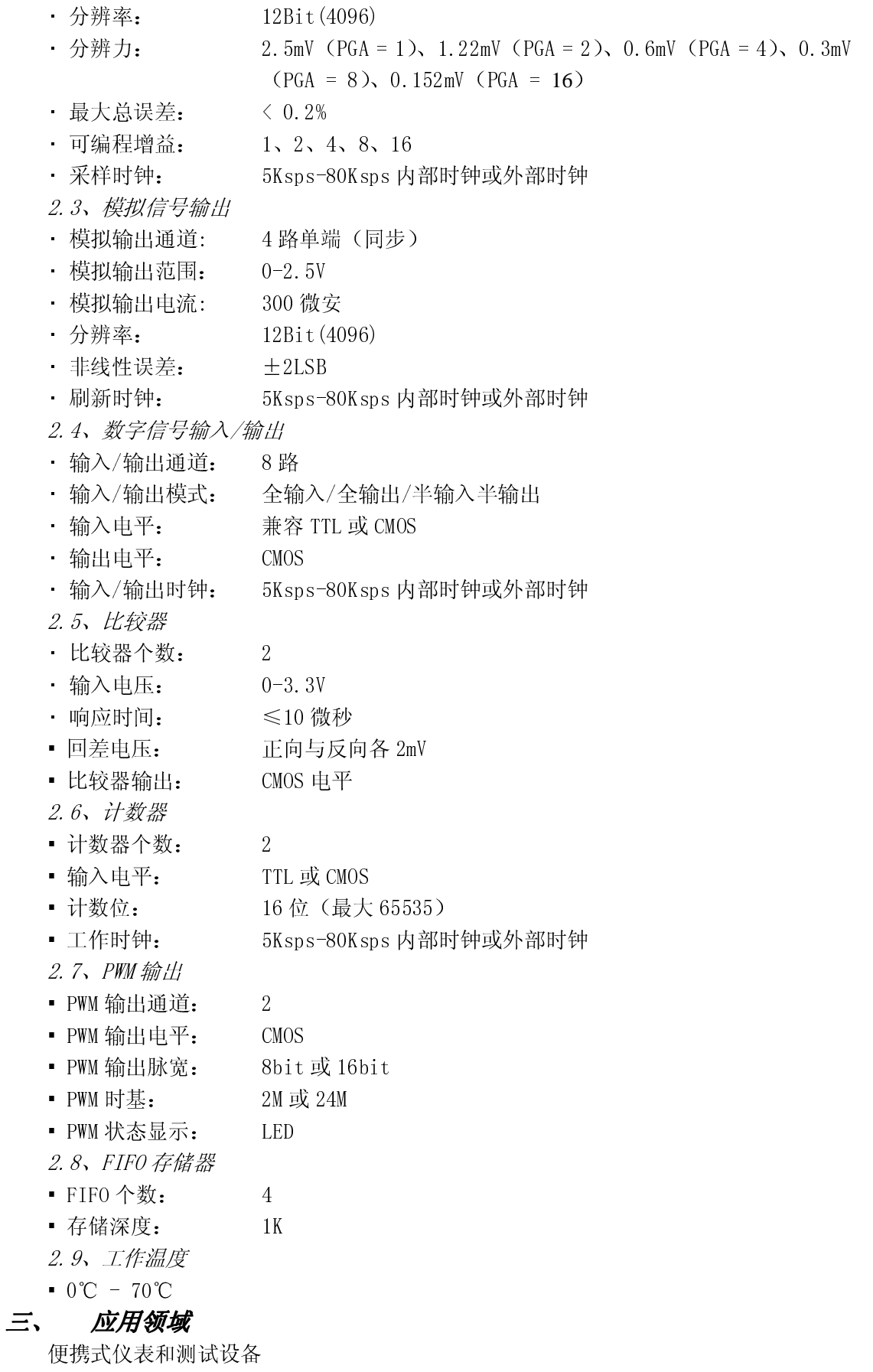

传感器信号采集与分析

工业控制

## 四、 软件支持

提供 Windows95/98/NT/2000/XP/WIN7/WIN8 下的驱动程序(支持 64位系统)及 DLL 文 件,并提供 LabVIEW 编写的应用软件范例程序。

## 五、 配件清单

- [1] MPS-010602 多功能 USB 信号采集卡一张;
- [2] 高屏蔽 USB 数据传输电缆一根;
- [3] 保修卡一张;

## 六、 售后服务

保修一年。

# 第二章 设备安装

#### MPS-010602 信号采集卡硬件接口说明

- GND: 采集卡地线端口
- DAx: 模拟信号输出端口
- CPx+: 比较器正输入端口
- CPx-: 比较器负输入端口
- ADx: 模拟信号输入端口
- Dx: 数字信号输入/输出端口
- EXx: 扩展端口,其中:
	- EX1:内部工作时钟输出
	- EX2: 计数器 1 输入
	- EX3: PWM1 输出
	- EX4: CP1 状态输出,CP1+ > CP1- 时 EX4 为高电平
	- EX5: 使用外部时钟时为外部时钟输入; 使用内部时钟时为内部时钟输出
	- EX6: 计数器 2 输入
	- EX7: PWM2 输出
	- EX8: CP2 状态输出,CP2+ > CP2- 时 EX8 为高电平

## MPS-010602 信号采集卡指示灯状态说明

- 绿色 LED: 系统自检指示。LED 亮, 系统正常工作。
- 红色 LED: 采集状态指示。LED 亮,正在进行采集;采集卡灭,采集中断或停止。
- 蓝色 LED: PWM 输出状态指示。LED 亮度指示 PWM 占空比。

### 三、 驱动安装

1. 首次使用本卡时, 计算机将提示"发现新硬件", 如下图所示。选择"否, 暂时不", 并 点击"下一步"。

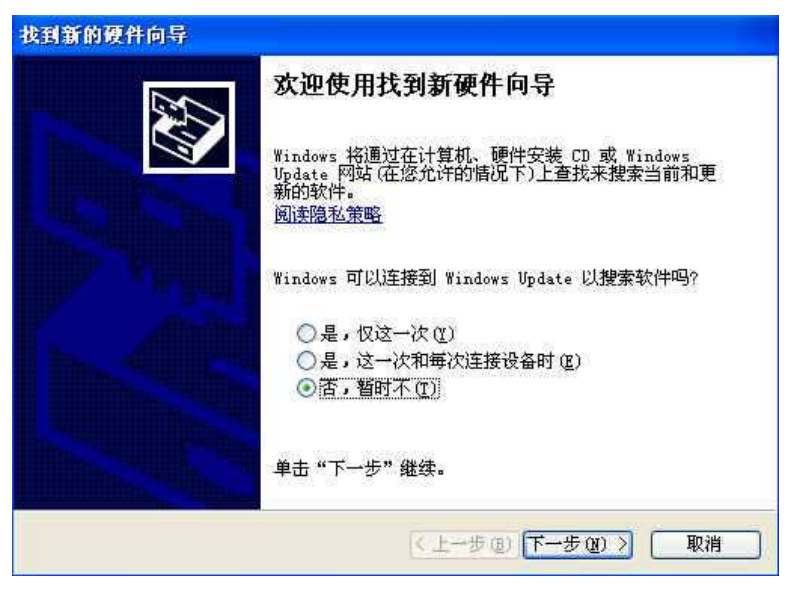

2. 选择"从列表或指定位置安装(高级)",点击"下一步"。

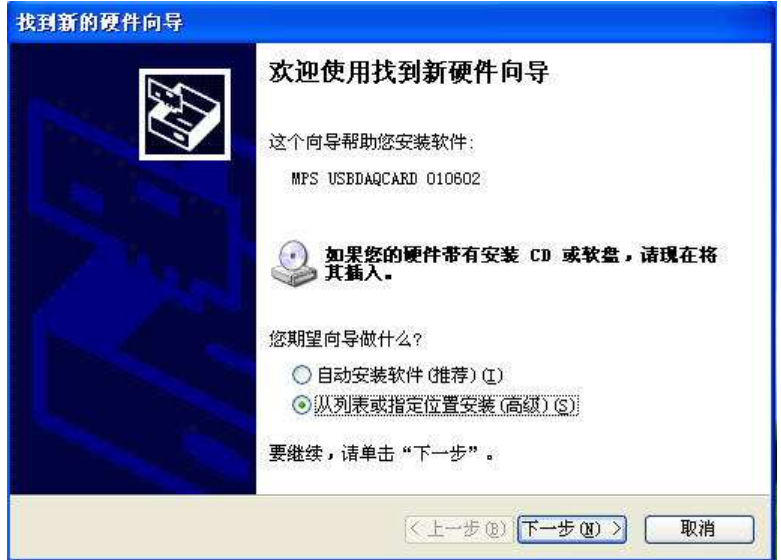

3. 选择"不要搜索。我要自己选择安装的驱动程序",点击下一步。

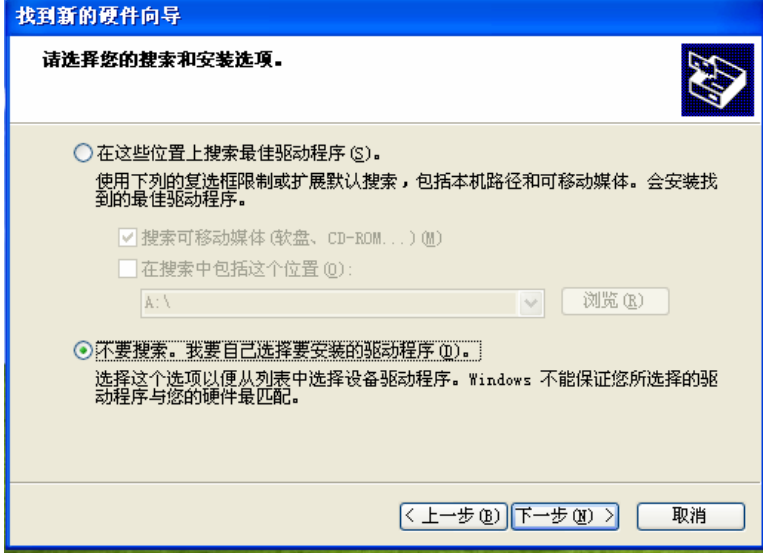

4. 选择"通用串行总线控制器",点击下一步。

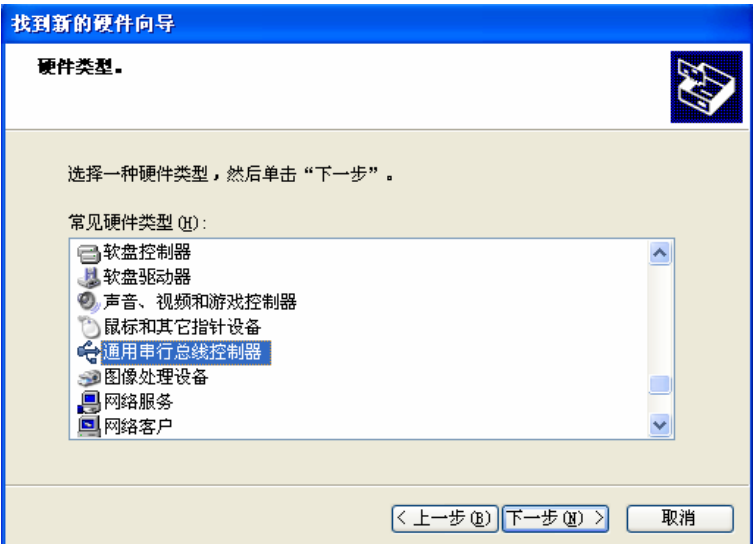

5. 在弹出的对话框中选择"从磁盘安装"。

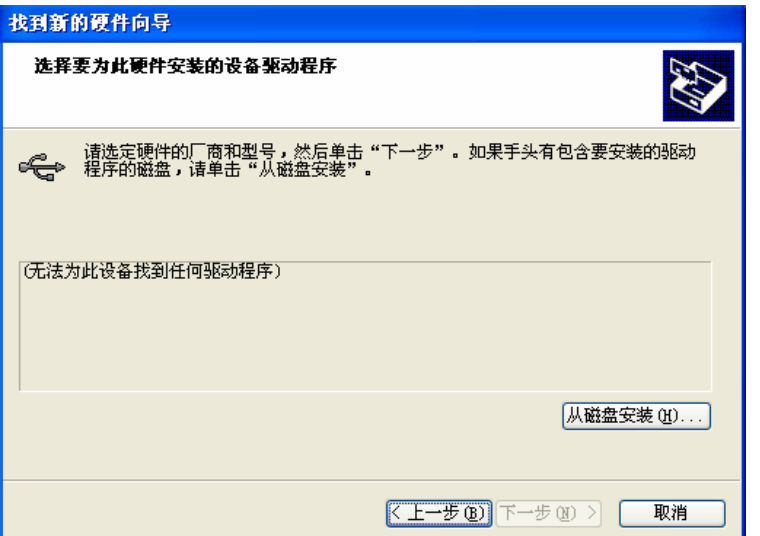

6. 选择 MPS-010602 采集卡驱动所在的目录,选中文件"MPS-010602.inf"。点击确定。

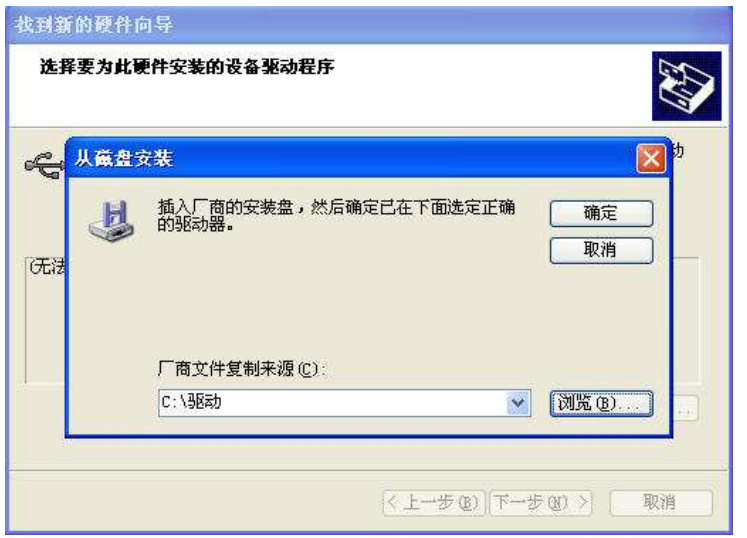

7. 选中"MPS-010602 USBDAQCard",点击下一步。

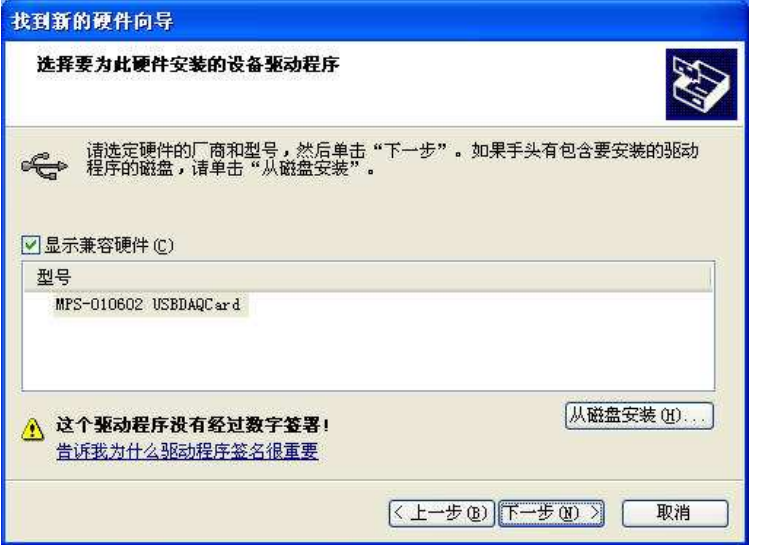

8. 系统开始安装驱动,若弹出如下对话框,选择"仍然继续"。

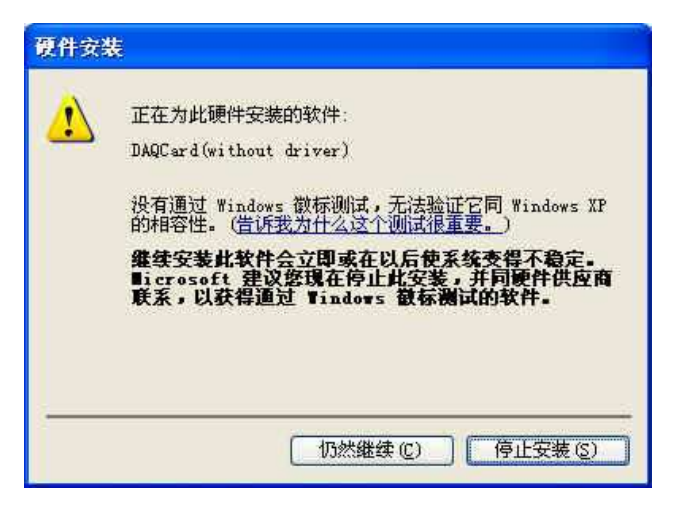

9. 驱动安装完成。

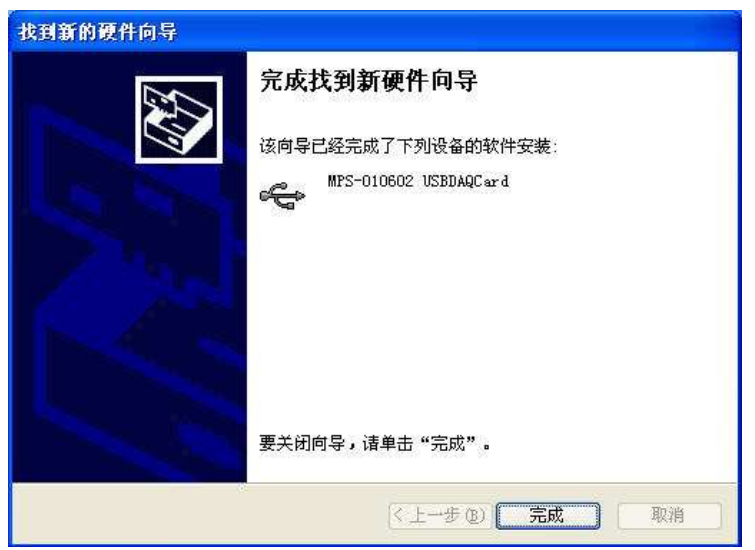

## 四、 基本功能测试

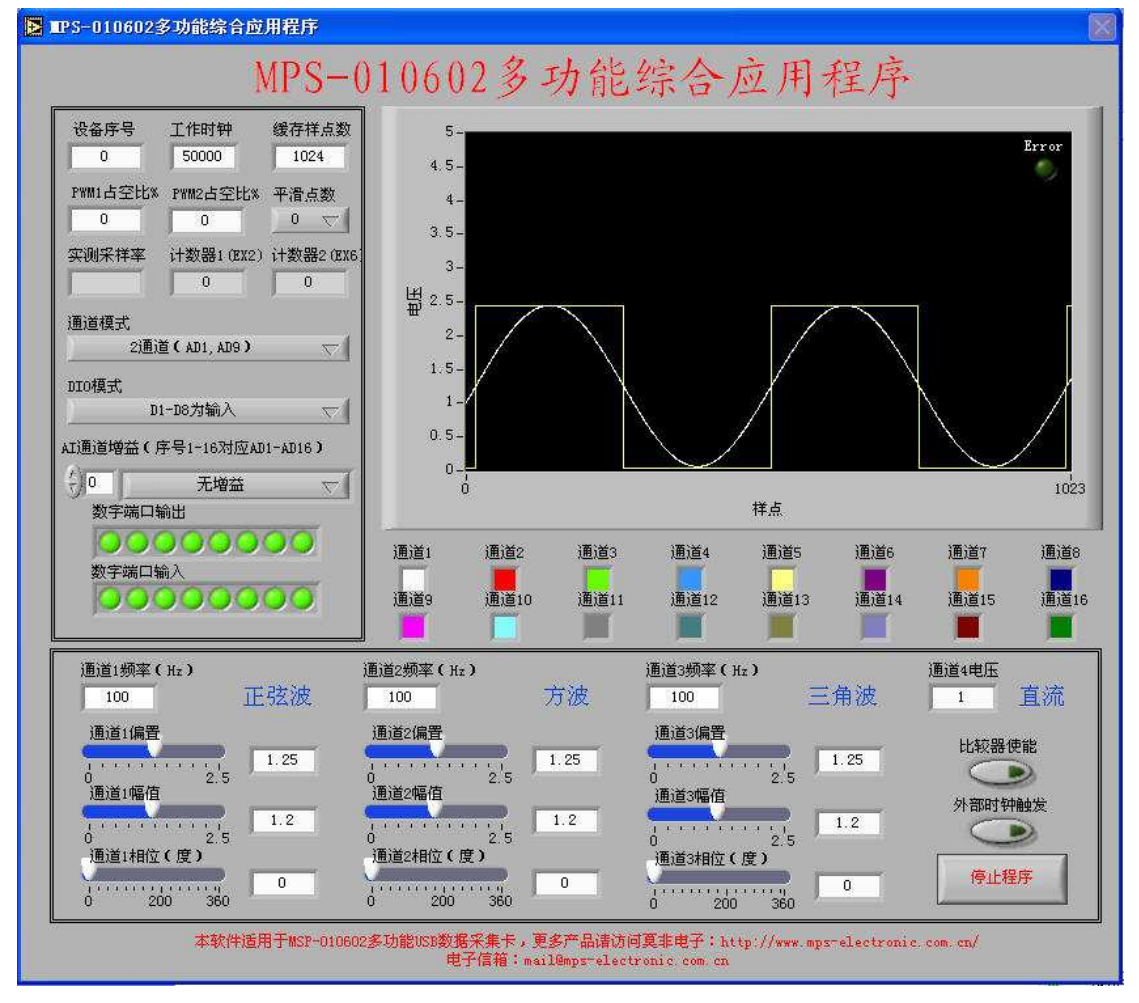

#### MPS-010602 各项基本功能测试:

- 1. 将 MPS-010602 信号采集卡与计算机的 USB 接口连接。
- 2. 按第三小节所描述的过程安装驱动程序。
- 3. 打开范例程序中的"MPS-010602 综合应用程序"(需先安装 LabVIEW 软件)。
- 4. 点击左上角的执行按钮(白色箭头),运行程序。板卡上的红色指示灯亮起。

5. 将 DA1 至 DA4 分别依次连接到 AD1, 则从波形图上可以依次看到正弦波、方波、三角波 和直流电平。修改软件下部的参数可以改变 DA 输出的信号特征。如使用外部信号源, 则将 信号线与 AD1 连接,信号源地线与板卡 GND 连接。

- 6. 点击"数字端口输出"相应的状态指示灯,可从"数字端口输入"看到对应的状态改变。
- 7. 修改 PWM 输出值(0%-100%),可看到采集卡相应 PWM 指示灯的亮度发生变化。
- 8. 可通过修改其他参数来进行更多测试。
- 9. 按"Ctrl"键可暂停波形显示。
- 10. 若采集异常,软件会报错,并自动停止程序。
- 11. 点击"停止程序"退出程序。
- 12. 更多测试程序请参考所提供的范例程序包。

# 第三章 用户编程

#### 动态链接库(DLL)

MPS-010602 采用 DLL (Dynamic Linkable Library, 动态链接库)的方式来进行编程驱 动。DLL 的编制与具体的编程语言及编译器无关,只要遵循约定的 DLL 接口规范和调用方式, 用各种语言编写的 DLL 都可以相互调用。

DLL 可以方便的在 VC、VB、LabVIEW 等语言下被调用, 具体方式分别为:

- $\bullet$  VC 下调用 DLL
	- typedef void ( \* FUNC ) (void); //定义一个函数指针 FUNC Func; http://定义一个函数指针变量 HINSTANCE hDLL=LoadLibrary("DllTest.dll"); //加载 dll Func=(FUNC)GetProcAddress(hDLL,"FuncInDLL"); //找到 dll 中的函数 Func(); //调用 dll 里的函数
- VB 下调用 DLL

 [Public | Private] Declare Function name Lib " labname " [Alias " aliasname"] [([arglist])] [ As type]"

Public(可选)用于声明在所有模块中的所有过程都可以使用的函数;Private(可 选)用于声明只能在包含该声明的模块中使用的函数。

Name (必选)任何合法的函数名。动态链接库的入口处(entry points)区分大小 写。

Libname(必选)包含所声明的函数动态链接库名或代码资源名。

Alias(可选)表示将被调用的函数在动态链接库 (DLL) 中还有另外的名称。当外 部函数名与某个函数重名时,就可以使用这个参数。当动态链接库的函数与同一范围内 的公用变量、常数或任何其它过程的名称相同时,也可以使用 Alias。如果该动态链接 库函数中的某个字符不符合动态链接库的命名约定时,也可以使用 Alias。

Aliasname (可选)动态链接库。如果首字符不是数字符号 (#), 则 aliasname 是 动态链接库中该函数入口处的名称。如果首字符是 (#),则随后的字符必须指定该函数 入口处的顺序号。

Arglist(可选)代表调用该函数时需要传递参数的变量表。

Type(可选)Function 返回值的数据类型;可以是 Byte、Boolean、Integer、Long、 Currency、Single、Double、Decimal(目前尚不支持)、Date、String(只支持变长) 或 Variant, 用户定义类型, 或对象类型。

arglist 参数的语法如下:

[Optional] [ByVal | ByRef] [ParaArray] varname [()] [As type]

Optional(可选)表示参数不是必需的。如果使用该选项,则 arglist 中的后续 参数都必需是可选的,而且必须都使用 Optional 关键字声明。如果使用了 ParamArray, 则任何参数都不能使用 Optional。

ByVal(可选)表示该参数按值传递。

ByRef(可选)表示该参数按地址传递。

● LabVIEW 下调用 DLL

在 LabVIEW 中,调用 DLL 是通过 CLF 节点来完成的。所谓 CLF 节点(Call Library Function,调用函数库节点),是指可以在 LabVIEW 调用其他语言封装的 DLL,CLF 节点位于 位于 LabVIEW 功能模板中的 Advanced 子模板中,其配置过程如下:

- 在 CLF 节点的右键菜单中选择"Configure",弹出 CLF 节点配置对话框;
- 点击"Browse"按钮,在随后弹出的选择 DLL 文件对话框中找到你需要用的 DLL 文件,此时, LabVIEW 就会自动装载选定的 DLL 文件,并检测 DLL 文件中所包含函 数。但是函数中的参数和参数的数据类型需要用户根据函数的输入、输出参数手动 设置。因而在调用 DLL 文件时, 要求用户对 DLL 文件有较为详细的了解。
- 在 FunctionName 下拉列表框中选定动态连接库中所包含的所需要 API 函数;
- 在 Calling Convention 下拉菜单中选择 StdCall(WINAPI)和 C 两个选项, 若用户 选定的是 Windows API 函数,则选用 StdCall(WINAPI)选项;若用户选用的 DLL 中 的函数是非 Windows API 函数, 则选用 C 选项;
- 设置函数的返回参数。函数参数的类型要与 DLL 中函数本身所定义的函数参数类型 相对应, 如果不对应, 函数就会出现数据错误和强制类型转换;
- 根据所选函数的函数原型,设置函数的输入参数及数据类型。点击 Add a Parameter 按钮,即可以添加一个新的输入参数。

#### 二、 编程函数及参数

MPS-010602 提供的驱动 DLL 文件名为 MPS-010602.dl1, 内部共有四个驱动函数, 分别 为:

 extern "C" int SetPara(int SampleRate, int ADChannelNumber, int \*ADPGAofChannels, int DIOModal, unsigned short PWM1, unsigned short PWM2, int ComparatorEnable, int ExtTrigger,int DeviceNumber)

int SetPara 函数执行配置采集卡参数的功能。若函数执行成功,返回 1;执行失 败返回 0。

int SampleRate:采样率、刷新率等工作时钟频率。此参数为内部时钟频率设定。 参数取值范围为5000-80000,小于5000将被设置为5000,大于80000将被设置为80000。 若 ExtTrigger = 0, EX1 和 EX5 对外输出该频率的时钟脉冲;若 ExtTrigger = 1, 只 有 EX1 输出时钟脉冲。对于 AD 而言, SampleRate 的值为总采样率值, 实际分配到每个 通道上的采样率为 SampleRate / (ADChannelNumber / 2)。对于 DA 和 DIO 而言, SampleRate 就是每个通道的工作频率值。

int ADChannelNumber:模拟输入通道数。ADChannelNumber = 2, AD1 与 AD9 分别 被配置为两路模拟信号输入,并且为同步采集,其余 ADx 口无效;ADChannelNumber = 4, AD1、AD2、AD9、AD10 被配置为四路模拟信号输入,AD1 与 AD9 同步,AD2 与 AD10 同步, 相邻通道为切换扫描模式,其余 ADx 口无效;ADChannelNumber = 8,AD1、AD2、AD3、 AD4、AD9、AD10、AD11、AD12 被配置为八路模拟信号输入,AD1 与 AD9 同步,AD2 与 AD10 同步, AD3 与 AD11 同步, AD4 与 AD12 同步, 相邻通道为切换扫描模式, 其余 ADx 口无 效;ADChannelNumber = 16,所有通道被配置为十六路模拟信号输入,AD1 与 AD9 同步, AD2 与 AD10 同步,AD3 与 AD11 同步,AD4 与 AD12 同步,AD5 与 AD13 同步,AD6 与 AD14 同步,AD7 与 AD15 同步,AD8 与 AD16 同步,相邻通道为切换扫描模式。若给出的 ADChannelNumber 参数值小于 4, 则自动配置为 2; 若给出的 ADChannelNumber 大于 4 而小于 8, 则自动配置为 4; 若给出的 ADChannelNumber 大于 8 而小于 16, 则自动配置 为 8; 若给出的 ADChannelNumber 大于 16, 则自动配置为 16。

int \* ADPGAofChannels:模拟输入增益设置。ADPGAofChannels 为一维 16 元素数 组,数组元素依次代表模拟输入 1-16 通道的增益系数。每个元素的取值为: ADPGAofChannels[i] = 1, 无 增 益 ; ADPGAofChannels[i] = 2,2 倍 增 益 ; ADPGAofChannels[i] = 4,4 倍增益; ADPGAofChannels[i] = 8,8 倍增益;

ADPGAofChannels[i] = 16,16 倍增益。若 ADPGAofChannels[i]为其他值, 则自动设置 ADPGAofChannels $[i] = 1$ 。

int DIOModal: 数字输入/输出端口模式设置。DIOModal = 0, D1-D8 全部为输入 模式; DIOModa1 = 1, D1-D8 全部为输出模式; DIOModa1 = 2, D1-D4 为输出模式, D5-D8 为输入模式; DIOModa1 = 3, D1-D4 为输入模式, D5-D8 为输出模式。若 DIOModa1 为其 他值自动配置 DIOModal = 0。

unsigned short PWM1: PWM1 输出占空比设置。PWM1 取值范围为 0-65535, 其值越 大占空比越高。注:若 SampleRate 大于等于 50000,PWM1 时基为 24M,PWM1 输出为 16bit 循环模式;若 SampleRate 小于 50000,PWM1 时基为 2M,PWM1 输出为 8bit 循环模式(PWM1 的高 8 位有效)。一般情况下建议使用 16 位循环模式。

unsigned short PWM2: PWM2 输出占空比设置。PWM2 取值范围为 0-65535, 其值越 大占空比越高。注:若 SampleRate 大于等于 50000,PWM2 时基为 24M,PWM2 输出为 16bit 循环模式;若 SampleRate 小于 50000,PWM2 时基为 2M,PWM2 输出为 8bit 循环模式(PWM2 的高 8 位有效)。一般情况下建议使用 16 位循环模式。

int ComparatorEnable:比较器使能。ComparatorEnable = 0,比较器结果输出端 被禁止,比较器无效; ComparatorEnable = 1, 比较器输出端被使能, EX4 输出比较器 1 的比较结果,EX8 输出比较器 2 的比较结果。

int ExtTrigger: 外部时钟触发使能。ExtTrigger = 0, 使用内部时钟触发采集和 输出;ExtTrigger 为其他值时使用外部时钟触发。一般情况下建议使用内部时钟。若 使用内部时钟, 则内部时钟将从 EX1 与 EX5 输出; 若使用外部时钟, 则外部时钟从 EX5 输入,同时内部时钟从 EX1 输出。可通过该功能同步多块采集卡进行同步采集来扩展通 道数。

int DeviceNumber: 操作所针对的设备号。当有多块采集卡同时连接到计算机时, 将按照设备连接到计算机的先后顺序依次分配序号 0、1、2、……9,该序号将用于对 卡进行标识。只有一块卡连接时,默认设备号为 0。最多支持同时连接 10 个设备。

extern "C" int DataIn(float \*VoltageIn1,float \*VoltageIn2, unsigned char \*DI,int SampleNumber ,int DeviceNumber)

int DataIn 函数执行模拟信号和数字信号的采集功能。若函数执行成功, 返回 1; 执行失败返回 0。

float \* VoltageIn1:第一组模拟信号输入(AD1-AD8)的数据。VoltageIn1 为一 个一维数组,其每个元素代表一个采样点的电压值。如 VoltageIn1[i] = 1.245,则表 示第 i 个样点对应的电压为 1.245V。若采集卡工作在 2 通道模拟输入模式下, 则 VoltageIn1 中的元素全部代表 AD1 采集到的数据;若采集卡工作在 4 通道模拟输入模 式下, 则 VoltageIn1 的第一个元素代表 AD1 采集到的数据, 第二个元素代表 AD2 采集 到的数据,第三个元素代表 AD1 采集到的数据,第四个元素代表 AD2 采集到的数据…… 以此类推;若采集卡工作在 8 通道模拟输入模式下,则 VoltageIn1 的第一个元素代表 AD1 采集到的数据, 第二个元素代表 AD2 采集到的数据, 第三个元素代表 AD3 采集到的 数据,第四个元素代表 AD4 采集到的数据,第五个元素代表 AD1 采集到的数据,……以 此类推;若采集卡工作在 16 通道模拟输入模式下,则 VoltageIn1 的第一个元素代表 AD1 采集到的数据,第二个元素代表 AD2 采集到的数据,第三个元素代表 AD3 采集到的 数据,……第八个元素代表 AD8 采集到的数据,第九个元素代表 AD1 采集到的数据,…… 以此类推。若函数执行成功,该数组内数据被自动更新为最新采集到的数据(更新的元 素个数由 SampleNumber 决定);若函数执行失败,该数组内数据无效。VoltageIn1 所 指向的数组大小应大于 SampleNumber 的大小。

float \* VoltageIn2:第二组模拟信号输入(AD9-AD16)的数据。VoltageIn2 为 一个一维数组,其每个元素代表一个采样点的电压值。如 VoltageIn2[i] = 1.245,则 表示第 i 个样点对应的电压为 1.245V。若采集卡工作在 2 通道模拟输入模式下, 则 VoltageIn1 中的元素全部代表 AD9 采集到的数据;若采集卡工作在 4 通道模拟输入模 式下,则 VoltageIn2 的第一个元素代表 AD9 采集到的数据,第二个元素代表 AD10 采集 到的数据,第三个元素代表 AD9 采集到的数据,第四个元素代表 AD10 采集到的数据…… 以此类推;若采集卡工作在 8 通道模拟输入模式下,则 VoltageIn2 的第一个元素代表 AD9 采集到的数据,第二个元素代表 AD10 采集到的数据,第三个元素代表 AD11 采集到 的数据, 第四个元素代表 AD12 采集到的数据, 第五个元素代表 AD9 采集到的数据, …… 以此类推;若采集卡工作在 16 通道模拟输入模式下,则 VoltageIn2 的第一个元素代表 AD9 采集到的数据, 第二个元素代表 AD10 采集到的数据, 第三个元素代表 AD11 采集到 的数据,……第八个元素代表 AD16 采集到的数据, 第九个元素代表 AD9 采集到的数 据,……以此类推。若函数执行成功,该数组内数据被自动更新为最新采集到的数据(更 新的元素个数由 SampleNumber 决定);若函数执行失败,该数组内数据无效。VoltageIn2 所指向的数组大小应大于 SampleNumber 的大小。

unsigned char \* DI: 数字信号采集得到的数据。DI 为一个一维数组, 其每个元 素为 8 位 unsigned char 型数据,8 个数据位分别代表同一时刻采样得到的 8 路数字端 口电平状态。如: DI[i] = 17, 即 DI = 0b00010001, 表示 D1 和 D5 为高电平, 其余 6 个端口为低电平。无论数字输入/输出端口工作在输入模式还是输出模式,都可以获得 当前 Dx 端口的电平状态。若函数执行成功,该数组内数据被自动更新为最新采集到的 数据(更新的元素个数由 SampleNumber 决定);若函数执行失败,该数组内数据无效。 DI 指向的数组大小应大于 SampleNumber 的大小。

int SampleNumber:一次采集的样点个数。该参数决定函数执行一次数据数组中所 更新的数据个数,当从采集卡中读到 SampleNumber 个数据点后函数成功返回。该参数 的最小值为 128,且必须为 128 的倍数,否则根据向下就近原则自动配置为 128 的倍数。 该参数无最大限制,但建议一次采集样点不要过大,以免等待时间过长影响程序执行效 率。若 SampleNumber 较大或两次执行采集程序间隔较长,导致出现采集到的数据前段 出现杂乱,可以将杂乱部分(一般为 256 个样点)从有效数据中剔除,或在采集有效数 据之前先执行一个 256 样点的读数操作以清空 FIFO 的数据缓存。

int DeviceNumber:操作所针对的设备号。

extern "C" int DataOut(float \*VoltageOut1,float \*VoltageOut2,float \*VoltageOut3,float \*VoltageOut4,unsigned char \*DO,int SampleNumber,int DeviceNumber)

int DataOut 函数执行模拟信号和数字信号的输出功能。若函数执行成功, 返回 1; 执行失败返回 0。

float \* VoltageOut1:模拟输出通道 DA1 将输出的数据。VoltageOut1 为一个一 维数组,其每个元素代表 DA1 输出的一个样点的电压值,元素的取值范围为 0-2.5V。 如 VoltageOut1[i] = 1.29,表示 DA1 即将输出的第 i 个样点电压为 1.29V。若元素值 超出取值范围,则会出现数据溢出导致输出失真。若函数执行成功,该数组内 SampleNumber 个数据将会被输出; 若函数执行失败, 该数组内数据不被输出。 VoltageOut1 指向的数组大小应大于 SampleNumber 的大小。

float \* VoltageOut2:模拟输出通道 DA2 将输出的数据。其规定类同 VoltageOut1。 float \* VoltageOut3:模拟输出通道 DA3 将输出的数据。其规定类同 VoltageOut1。 float \* VoltageOut4:模拟输出通道 DA4 将输出的数据。其规定类同 VoltageOut1。 unsigned char \* DO: 数字输入/输出通道 D1-D8 将输出的数据。DO 为一个一维数 组, 其每个元素为一个 unsigned char 型数据, 8 个数据, 分别代表同一时刻输出的 8 路数字端口电平状态。如: DO[i] = 17, 即 DI = 0b00010001, 表示 D1 和 D5 输出为高 电平,其余 6 个端口为低电平。值得注意的是:当对应的端口 Dx 端口被设置为输入模 式时,向 Dx 输出低电平表示将 Dx 拉低,Dx 将不随输入变化而变化;向 Dx 输出高电平 表示将 Dx 配置为输入状态, 此时才可以从 Dx 中读到外界输入的电平状态。因此在配置 Dx 为输入模式的同时, 应对 Dx 输出高电平。当 Dx 被配置为输出模式时, 其输出电平 状态将由 DO 中的输出值决定。若函数执行成功,该数组内 SampleNumber 个数据将会被 输出;若函数执行失败,该数组内数据不被输出。 DO 指向的数组大小应大于 SampleNumber 的大小。

int SampleNumber:一次输出的样点个数。该参数决定函数执行一次数据数组中所 输出的数据个数,当向采集卡中输出 SampleNumber 个数据点后函数成功返回。该参数 的最小值为 128,且必须为 128 的倍数,否则根据向下就近原则自动配置为 128 的倍数。 该参数无最大限制,但建议一次输出样点不要过大,以免等待时间过长影响程序执行效 率。

int DeviceNumber:操作所针对的设备号。

extern "C" int Counter(int \* Counter1, int \* Counter2, int DeviceNumber)

int Counter 函数执行读取计数器计数值的功能。若函数执行成功, 返回 1; 执行 失败返回 0。

int \* Counter1:指向保存计数器 1 计数值的变量的指针。指针所指向的对象为整 型数,函数成果执行后该整型数将被更新为最新的计数器计数值。计数值范围为 0-65535, 超出后将从新从 0 计数。执行 SetPara 函数后, 计数器的值将被清零。

int \* Counter2:指向保存计数器 2 计数值的变量的指针。指针所指向的对象为整 型数,函数成果执行后该整型数将被更新为最新的计数器计数值。计数值范围为 0-65535, 超出后将从新从 0 计数。执行 SetPara 函数后, 计数器的值将被清零。

int DeviceNumber:操作所针对的设备号。

#### 三、 VC 程序范例

```
void MPS_TEST()
```
{

```
HINSTANCE hDll = LoadLibrary("MPS-010602.dll"); //加载DLL
 if(NULL==hDll) 
 { 
     AfxMessageBox("Can't find DLL"); 
 } 
 //函数声明
```

```
 //SetPara函数
```
 typedef int(\* Type\_SetPara)(int SampleRate, int ADChannelNumber, int \*ADPGAofChannels, int DIOModal, unsigned short PWM1, unsigned short PWM2, int ComparatorEnable, int ExtTrigger,int

```
DeviceNumber); 
     Type SetPara MPS SetPara=(Type SetPara)GetProcAddress(hDll,"SetPara");
      if(MPS_SetPara == NULL) 
     \left\{ \right. AfxMessageBox("Can't find <SetPara> function"); 
      }
```
#### //DataIn函数

 typedef int(\* Type\_DataIn)(float \*VoltageIn1,float \*VoltageIn2,unsigned char \*DI,int SampleNumber, int DeviceNumber);

```
Type DataIn MPS DataIn=(Type DataIn)GetProcAddress(hDll,"DataIn");
if (MPS DataIn == NULL)
 { 
      AfxMessageBox("Can't find <DataIn> function"); 
 }
```
#### //DataOut函数

 typedef int(\* Type\_DataIOut)(float \*VoltageOut1,float \*VoltageOut2,float \*VoltageOut3,float \*VoltageOut4,unsigned char \*DO,int SampleNumber,int DeviceNumber); Type\_DataIOut MPS\_DataOut=(Type\_DataIOut)GetProcAddress(hDll,"DataOut");

```
if(MPS\_DataOut == NULL) {
```

```
 AfxMessageBox("Can't find <DataOut> function");
```

```
 //Counter函数
```
}

```
 typedef int(* Type_Counter)(int * Counter1, int * Counter2, int DeviceNumber); 
 Type_Counter MPS_Counter=(Type_Counter)GetProcAddress(hDll,"DataOut"); 
 if(MPS_Counter == NULL) 
 { 
     AfxMessageBox("Can't find <Counter> function"); 
 }
```
#### //变量定义及初始化

```
 int PGAArray[16] = {1,1,1,1,1,1,1,1, 1,1,1,1,1,1,1,1,}; //PGA数组 
 #define SampleNumber 128 
 float VoltageIn1[SampleNumber]; 
 float VoltageIn2[SampleNumber]; 
 float VoltageOut1[SampleNumber]; 
 float VoltageOut2[SampleNumber]; 
 float VoltageOut3[SampleNumber]; 
 float VoltageOut4[SampleNumber]; 
 unsigned char DI[SampleNumber]; 
 unsigned char DO [SampleNumber];
```
}

```
 int MPS_flag = 0; 
    int i = SampleNumber; 
    while(i--) //数据数组初始化 
   \left\{ \right.Voltageln1[i] = 0; VoltageIn2[i] = 0; 
       VoltageOut 1[i] = (float) i/SampleNumber; //初始化为锯齿波
        VoltageOut2[i] = (float) ( 2 * (i >= SampleNumber/2)); //初始化为方波 
       if(i < SampleNumber/2)                  //初始化为三角波
       VoltageOut3[i] = ((float) i / SampleNumber) * 4;else VoltageOut3[i] = ((float)(SampleNumber - i) / SampleNumber) * 4;VoltageOut 4[i] = 1; http://初始化为直流电平
       DI[i] = 0;
       D0[i] = 0x11; D1[i] = 0x11; } 
   //采集与输出 
   MPS flag = MPS SetPara( 50000, 2, PGAArray, 1, 0, 0, 0, 0, 0); //初始化参数:采样
率为K; 2通道采集; 无增益; Dx全部为输出模式; 无PWM输出; 比较器禁止; 内部时钟; 设备0
   if(MPS_flag == 0)\left\{ \right.AfxMessageBox("DAQ Error!Please check hardware!"); //报错
    } 
    else 
    { 
       for(i = 0; i < 10; i ++) // 循环执行
        { 
           MPS_flag = MPS_DataIn(VoltageIn1, VoltageIn2, DI, SampleNumber, 0); //采集
           if(MPS_f1ag = 0) { 
               AfxMessageBox("DAQ Error!Please check hardware!"); 
               break; 
 } 
            MPS_flag = MPS_DataOut(VoltageOut1, VoltageOut2, VoltageOut3, VoltageOut4, DO, 
SampleNumber,0); //输出 
           if (MPS flag = 0)
            { 
               AfxMessageBox("DAQ Error!Please check hardware!"); 
               break; 
            } 
           //此处可添加对采集到的数据的处理代码 
        }
```
return;

}

# 第四章 注意事项

- **拔插采集卡请用力适度, 以免损害 USB 接口。**
- 模拟信号输入端口允许接入的电压不得高于 10V 或低于 0V, 数字信号输入允许接 入的电压不得高于 5V 或低于 0V, 允许范围之外的电压有可能对采集卡硬件造成损 害。
- 用户须注意电源的开关顺序,使用时要求先将采集卡连至计算机,而后开启信号源 电源;关闭时先关信号源电源,后将采集卡与计算机断开。
- 将采集卡拔离计算机后,请间隔 5 秒以上再将卡插入。拔插过快有可能造成采集卡 初始化异常,此时请重新拔插采集卡。
- 使用过程中不要用手接触电路和芯片,避免人体静电对硬件造成损害。采集卡保存 时请妥善保管,注意防尘防潮。
- MPS-010602 自出厂之日起, 一年内凡用户遵守贮存, 运输和使用要求, 而产品质 量低于技术指标的,凭保修卡免费维修。因违反操作规定和要求而造成损坏的,需 交纳器件维修费。
- **●** MPS 系列信号采集卡由北京启创莫非电子科技有限公司设计生产,公司网址: www.mps-electronic.com.cn,咨询邮箱 mail@mps-electronic.com.cn。